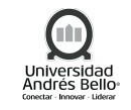

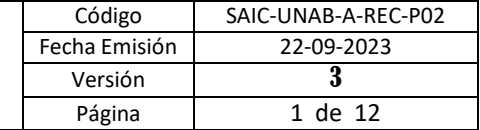

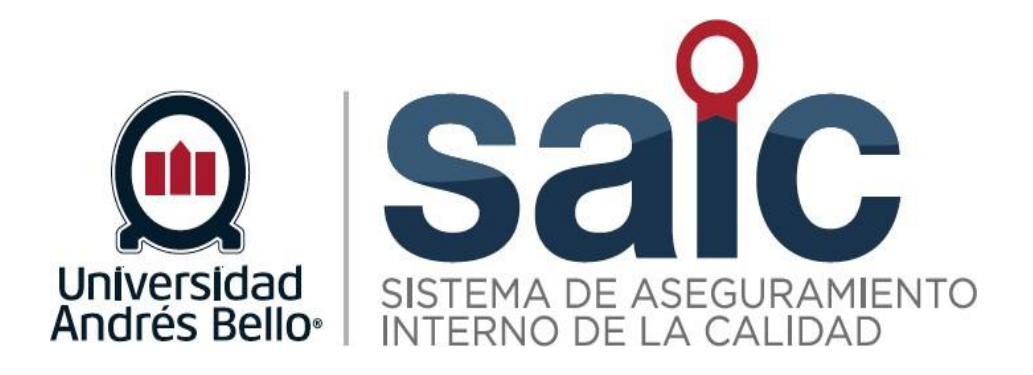

# **PROCEDIMIENTO DE RECURSOS FINANCIEROS**

EL PRESENTE DOCUMENTO HA SIDO DESARROLLADO PARA USO EXCLUSIVO DE LOS EMPLEADOS DE LA UNIVERSIDAD ANDRÉS BELLO QUIENES DEBERÁN MANTENER ESTRICTA RESERVA FRENTE A TERCEROS RESPECTO DEL CONTENIDO DEL DOCUMENTO, EN CONSECUENCIA, UNIVERSIDAD ANDRÉS BELLO, NO ASUME RESPONSABILIDADES RESPECTO DE SUUSO INADECUADO Y/O POR PERSONAS NO AUTORIZADAS.

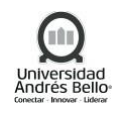

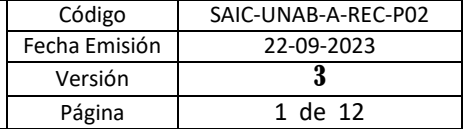

## **ÍNDICE O CONTENIDO**

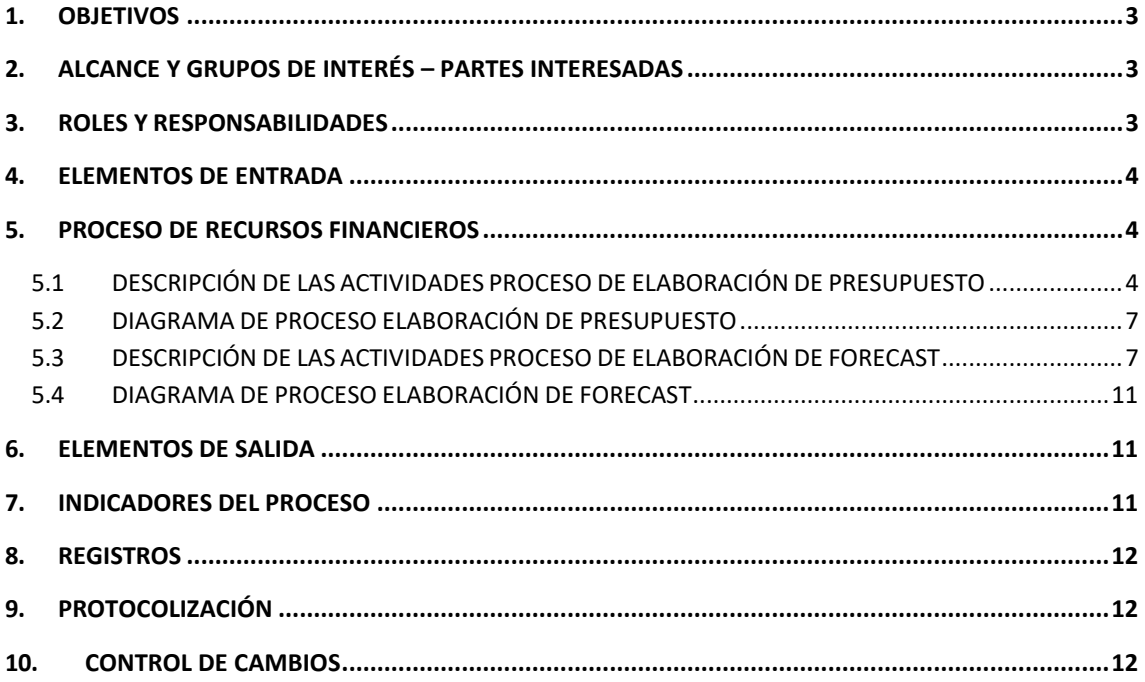

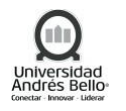

## <span id="page-2-0"></span>**1. OBJETIVOS**

El proceso de Recursos Financieros define la formulación del Presupuesto Anual de la Universidad, desde el levantamiento de información con Unidades hasta la aprobación presupuestaria y Elaboración y Ajuste de Forecast, desde la extracción de las bases de provisiones de PeopleSoft hasta la carga del Forecast del mes.

## <span id="page-2-1"></span>**2. ALCANCE Y GRUPOS DE INTERÉS – PARTES INTERESADAS**

El proceso tributa al macroproceso de Gestión de Recursos de carácter de apoyo en el Sistema de Aseguramiento Interno de la Calidad definido por la Universidad Andrés Bello. Los grupos de interés involucrados en este proceso corresponden a Colaboradores y Directivos.

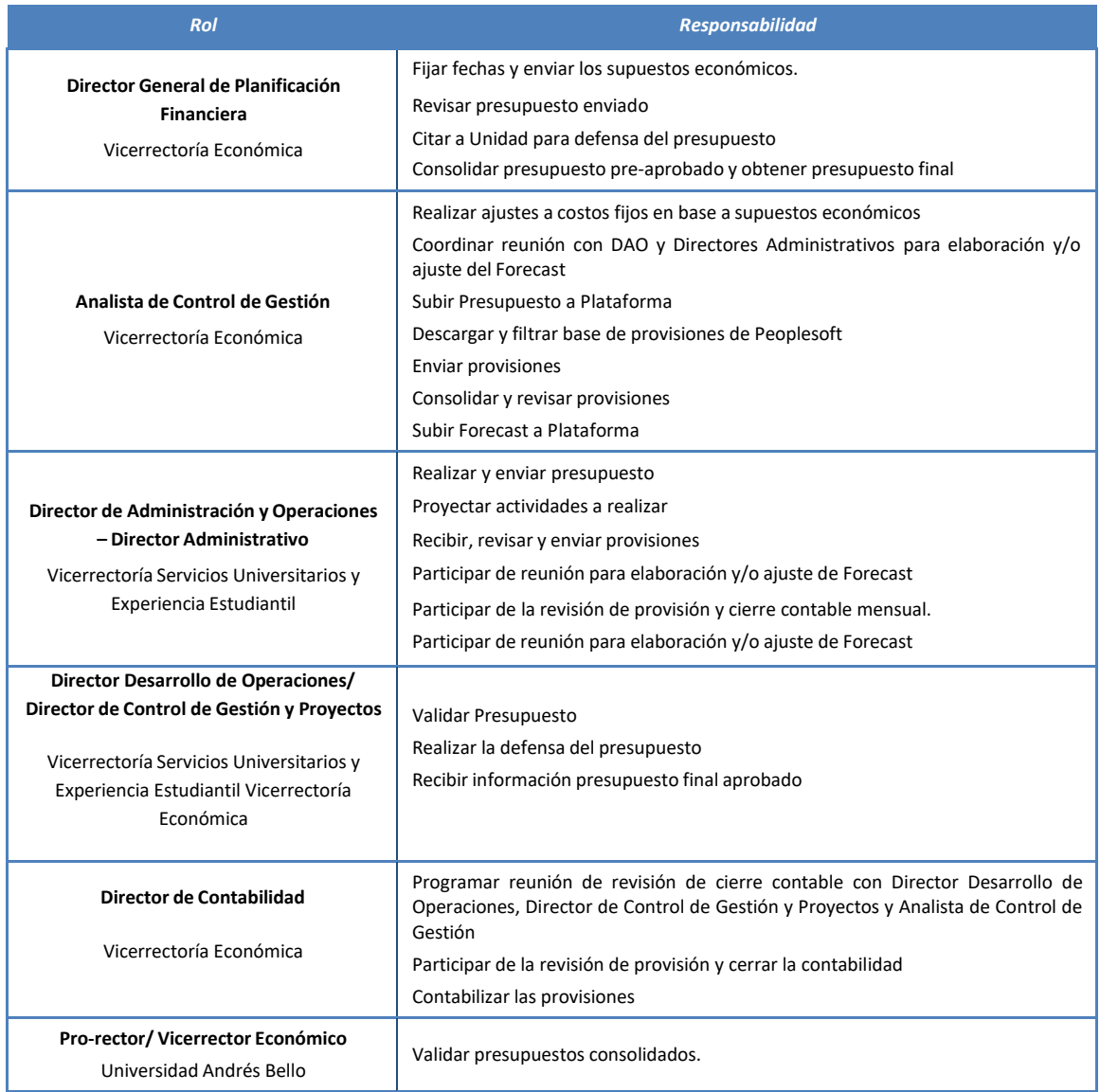

#### <span id="page-2-2"></span>**3. ROLES Y RESPONSABILIDADES**

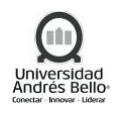

# <span id="page-3-0"></span>**4. ELEMENTOS DE ENTRADA**

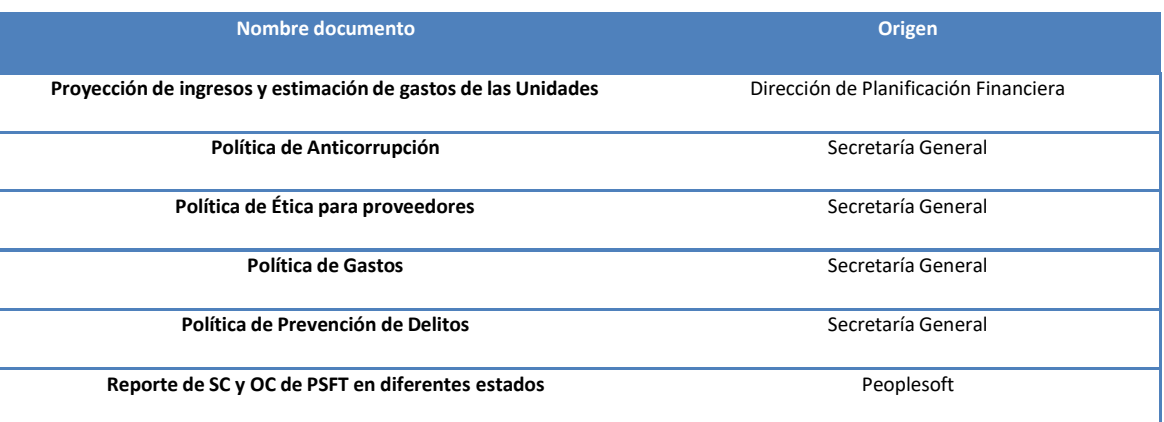

# <span id="page-3-1"></span>**5. PROCESO DE RECURSOS FINANCIEROS**

## <span id="page-3-2"></span>*5.1 DESCRIPCIÓN DE LAS ACTIVIDADES PROCESO DE ELABORACIÓN DE PRESUPUESTO*

## *1. Fijar fechas y enviar el calendario de actividades y variación del IPC*

El Director General de Planificación Financiera deberá enviar por correo electrónico, al Director Desarrollo de Operaciones, Analista de Control de Gestión y Director Administrativo, las variables del IPC, así como el calendario con las fechas de las actividades del presupuesto.

# *2. Realizar proyección a costos fijos*

El Analista de Control de Gestión o Director Administrativo deberá realizar la proyección en los costos fijos en base a las variables de IPC, valor UF y sueldo mínimo, e informar por correo electrónico al Director de Administración y Operaciones o Director de Control de Gestión y Proyectos, los ajustes realizados a los costos fijos.

#### *3. Realizar solicitud de presupuesto*

Una vez recibido el correo electrónico con la proyección en los costos fijos, el Director del Campus, Director de Administración y Operaciones y Director de Control de Gestión y Proyectos, deberán realizar la solicitud de presupuesto en base a los ajustes en los costos fijos, tanto para Unidades Académicas como Unidades Administrativas,

#### *4. Enviar Solicitud de Presupuesto*

El Director de Campus, Director de Administración y Operaciones o Director de Control de Gestión y Proyectos, deberá enviar la propuesta de solicitud del presupuesto, al Director de Desarrollo de Operaciones, Analista de Control de Gestión o Director Administrativo.

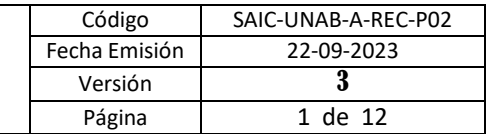

# *5. Coordinar reunión*

Al recibir la propuesta del presupuesto, el Analista de Control de Gestión o Director Administrativo deberá enviar correo electrónico al Director de Administración y Operaciones, Director Desarrollo de Operaciones o Director de Control de Gestión y Proyectos, informando la fecha de la reunión de validación de la propuesta de solicitud del presupuesto.

# *6. Validar Solicitud de Presupuesto*

Director Desarrollo de Operaciones, Director General de Servicios Universitarios o Director de Control de Gestión y Proyectos, deberán revisar y validar la propuesta de solicitud del presupuesto, si están de acuerdo, solicitan al Analista de Control de Gestión o Director Administrativo que proceda a cargar la propuesta de solicitud de presupuesto validado en el Sistema. Si no está OK la propuesta de solicitud de Presupuesto, se deberá solicitar al Analista de Control de Gestión o Director Administrativo que realice los ajustes correspondientes para su posterior pre-aprobación.

# *7. Realizar ajustes a solicitud de Presupuesto*

Si la solicitud de presupuesto no está OK, el Director de Administración y Operaciones, Analista de Control de Gestión o Director Administrativo realiza los ajustes indicados en la reunión de validación de presupuesto y envía nuevamente por correo electrónico al Director Desarrollo de Operaciones, Director General de Servicios Universitarios o Director de Control de Gestión y Proyectos.

# *8. Cargar Presupuesto a Plataforma*

Si la solicitud de presupuesto ya fue validada, el Analista de Control de Gestión o Director Administrativo deberá consolidar e Ingresar a la plataforma para proceder a cargar los presupuestos.

# *9. Revisar presupuesto enviado*

El Director General de Planificación financiera revisa el presupuesto cargado en la plataforma para posteriormente citar a la unidad a la defensa del presupuesto.

# *10. Citar a la Unidad para la defensa del presupuesto*

El Director General de Planificación Financiera deberá informar vía correo electrónico, la fecha que les corresponde defender su presupuesto.

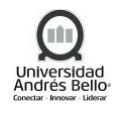

# *11. Realizar la defensa del presupuesto*

Luego, el Director Desarrollo de Operaciones, Director General de Servicios Universitarios o Director de Control de Gestión y Proyectos deberá realizar la defensa del presupuesto de cada Unidad Académica o Administrativa.

# *12. Consolidar presupuesto pre-aprobado y obtener presupuesto final*

Al finalizar la defensa correspondiente, el Director de Planificación Financiera deberá realizar la consolidación del presupuesto y se obtiene el presupuesto final al ser validado por el Prorector y el Vicerrector Económico.

# *13. Recibir información presupuesto final aprobado*

El Director General de Planificación Financiera deberá informar vía correo electrónico al Director Desarrollo de Operaciones, Director General de Servicios Universitarios o Director de Control de Gestión y Proyectos, la aprobación final del presupuesto.

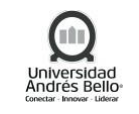

# *5.2 DIAGRAMA DE PROCESO ELABORACIÓN DE PRESUPUESTO*

<span id="page-6-0"></span>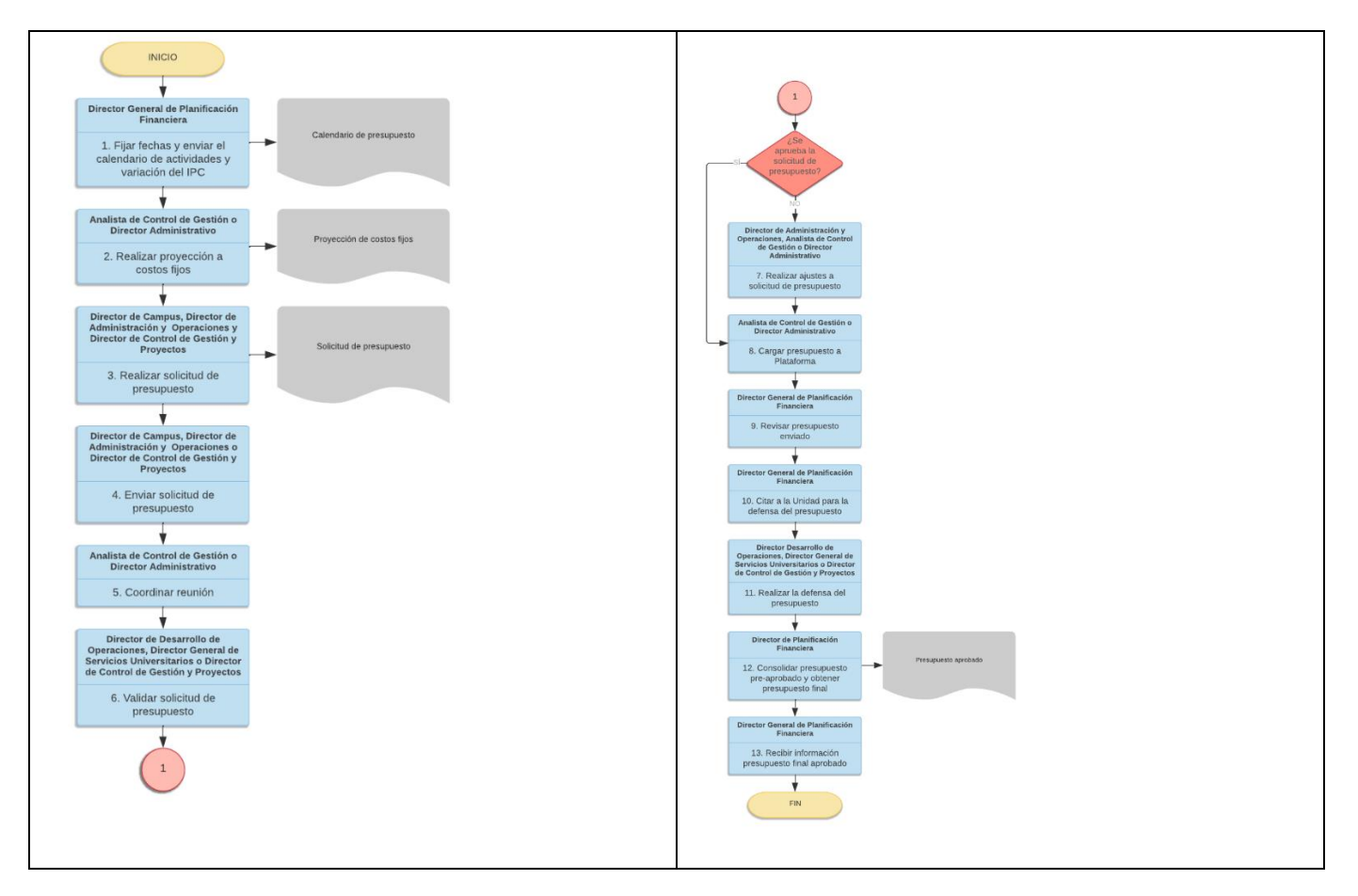

# <span id="page-6-1"></span>*5.3 DESCRIPCIÓN DE LAS ACTIVIDADES PROCESO DE ELABORACIÓN DE FORECAST*

#### *14. Descargar y filtrar base de provisiones de Peoplesoft*

El Analista de Control de Gestión ingresa mensualmente a PeopleSoft, para descargar y filtrar reporte con solicitudes que estén aprobadas con OC despachada, pero sin Recepción del servicio o bien. Posteriormente corresponde el envío del reporte a los Director de Administración y Operaciones y Director Administrativo.

#### *15. Enviar provisiones*

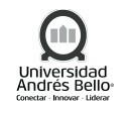

Luego, el Analista de Control de Gestión deberá enviar a Director de Administración y Operaciones y/o Director Administrativo, por correo electrónico, el reporte de solicitudes actualizado con las solicitudes de OPEX (semana del día 25 de cada mes) y las bases de las provisiones de las Órdenes de Compras sin recepcionar.

# *16. Recibir y revisar provisiones*

El Director de Administración y Operaciones y/o Director Administrativo recibe el reporte. Sólo se deberán provisionar las solicitudes que estén aprobadas con OC despachada, pero sin recepción del servicio o bien. No se puede provisionar, por ende, recepcionar ningún bien y servicio que no haya sido prestado y/o recibido.

Notas:

- Para provisionar se necesita el Rut del proveedor, cuenta, centro de costo y monto.
- No es necesario que el monto sea exacto; puede ser un estimado, lo importante es que quede registro de la provisión.
- Lo primero es revisar las provisiones del mes anterior, si es necesario seguir provisionando.

# *17. Enviar provisiones*

El Director de Administración y Operaciones y/o Director Administrativo, deberá enviar las provisiones al Analista de Control de Gestión para su posterior consolidación.

# *18. Consolidar y revisar provisiones*

El Analista de Control de Gestión deberá consolidar y revisar las provisiones enviadas por los Director de Administración y Operaciones y/o Director Administrativo de cada campus, antes de ser enviadas a Dirección General de Contabilidad para su procesamiento.

# *19. Enviar a Contabilidad*

Luego, el Analista de Control de Gestión deberá enviar un correo electrónico a Dirección de Contabilidad, adjuntando el reporte consolidado de las provisiones que serán consideradas en la contabilidad.

# *20. Contabilizar provisiones*

Dirección de Contabilidad procede a realizar las gestiones para contabilizar las provisiones enviadas por el Analista de Control de Gestión.

# *21. Recibir confirmación del asiento contable*

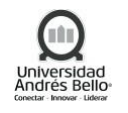

Luego de contabilizar las provisiones por parte de Dirección de Contabilidad el Analista de Control de Gestión recibe confirmación del asiento contable.

# *22. Programar reunión*

El Director de Contabilidad deberá programar reunión institucional en la que asiste el Director Desarrollo de Operaciones, Director de Control de Gestión y Proyectos y Analista de Control de Gestión para revisar las provisiones y cerrar la contabilidad.

# *23. Revisar provisión y cerrar la contabilidad*

Llegada la fecha programada, el Director de Contabilidad junto con el Director Desarrollo de Operaciones, Director de Control de Gestión y Proyectos y Analista de Control de Gestión deberán revisar las provisiones y realizar el cierre de la contabilidad.

# *24. Programar reunión de elaboración y/o ajuste del Forecast*

El Analista de Control de Gestión deberá programar la reunión con el Director Desarrollo de Operaciones y Director de Control de Gestión y Proyectos con el motivo para revisar y/o realizar ajuste del Forecast, según sea necesario.

# *25. Realizar reunión para elaboración y/o ajuste de Forecast*

Llegada la fecha programada para el Forecast, los Director Desarrollo de Operaciones y Director de Control de Gestión y Proyectos, Director de Administración y Operaciones y/o Director Administrativo, además de Analista de Control de Gestión deberán revisar los gastos que aún no han sido contabilizados (OC sin Recepción no provisionadas) y proyectar en el mes siguiente. Además de proyectar todas las actividades que se quieren realizar.

Nota:

- 1. Los gastos fijos (contratos, servicios básicos, etc.) siempre deben estar proyectados en el Forecast.
- 2. Presupuesto año Gastos fijos da el presupuesto variable que tiene la unidad para operar mes a mes.
- 3. Revisar estatus de solicitudes para realizar proyecciones en Forecast.
- 4. Las amortizaciones siempre tienen que estar reflejadas en el Forecast independiente que el pago se haya hecho por el total en un mes. (Claves, licencias, seguros, etc.)
- 5. Planificar todos los viajes del año para tener mejores precios.

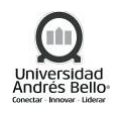

# *26. Carga Forecast a Plataforma*

Luego, el Analista de Control de Gestión deberá ingresar a la plataforma y proceder acargar el Forecast realizado. Esta actividad es ejecutada mensualmente al finalizar la reunión.

La Dirección Desarrollo de Operaciones tiene un SLA para cargar el Forecast a plataforma, de 3 díashábiles.

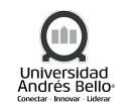

# <span id="page-10-0"></span>*5.4 DIAGRAMA DE PROCESO ELABORACIÓN DE FORECAST*

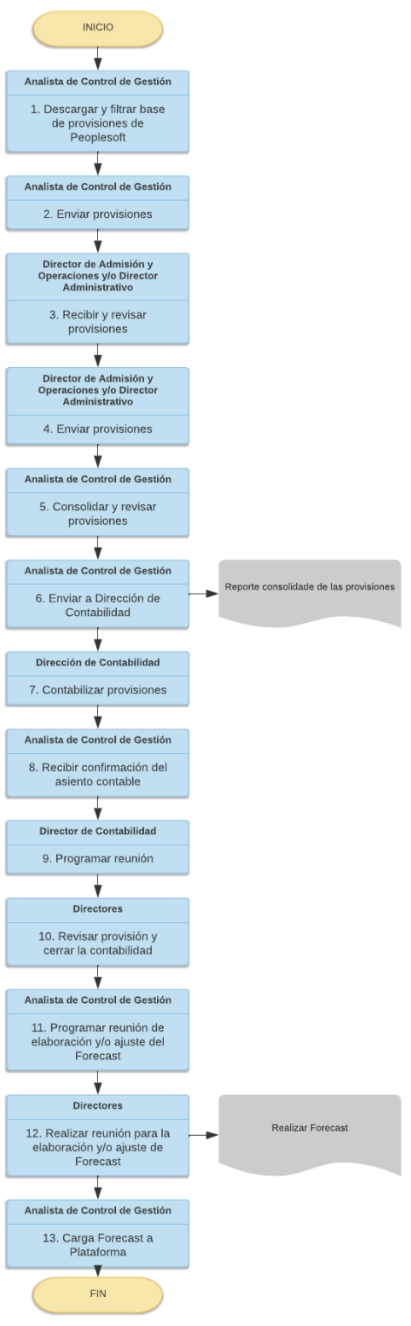

## <span id="page-10-1"></span>**6. ELEMENTOS DE SALIDA**

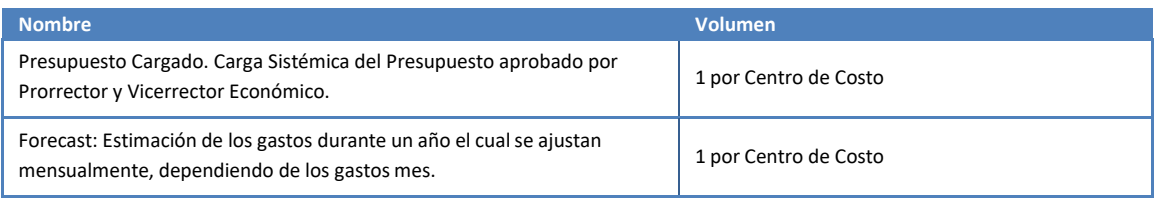

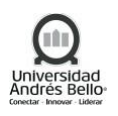

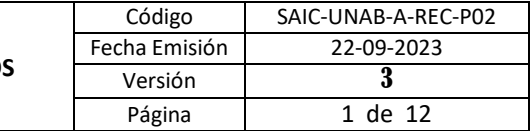

#### <span id="page-11-0"></span>**7. INDICADORES DEL PROCESO**

- ✓ Cumplimiento de Plazo entrega Presupuesto.
- ✓ Cumplimiento Presupuesto.
- ✓ Porcentaje de Desviación del presupuesto aprobado vs último forecast.
- ✓ Cumplimiento de Plazo entrega Forecast.
- ✓ Cumplimiento Presupuesto v/s Forecast Mensual.
- ✓ Porcentaje de desviación proyección vs gasto real

#### <span id="page-11-1"></span>**8. REGISTROS**

- Solicitud de Presupuesto
- Presupuesto aprobado
- Forecast
- Reporte de Cierre Informe de Resultados Avance de Gastos

# <span id="page-11-2"></span>**9. PROTOCOLIZACIÓN**

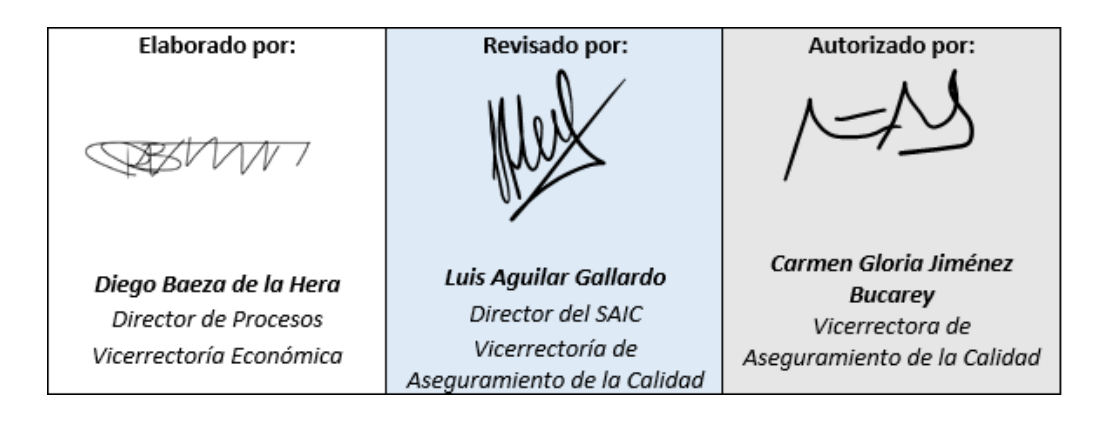

# <span id="page-11-3"></span>**10. CONTROL DE CAMBIOS**

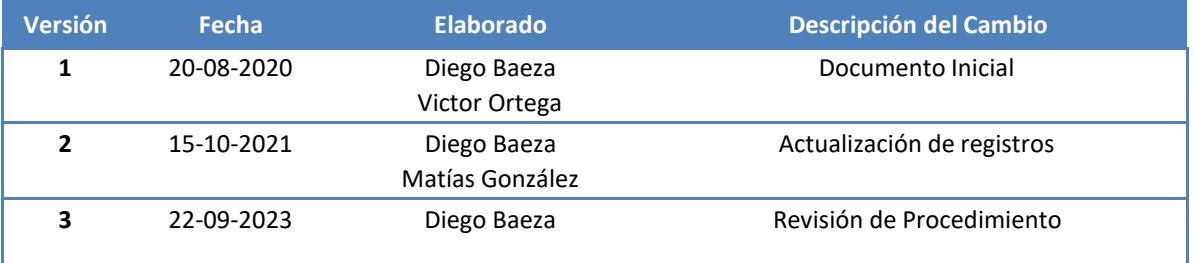